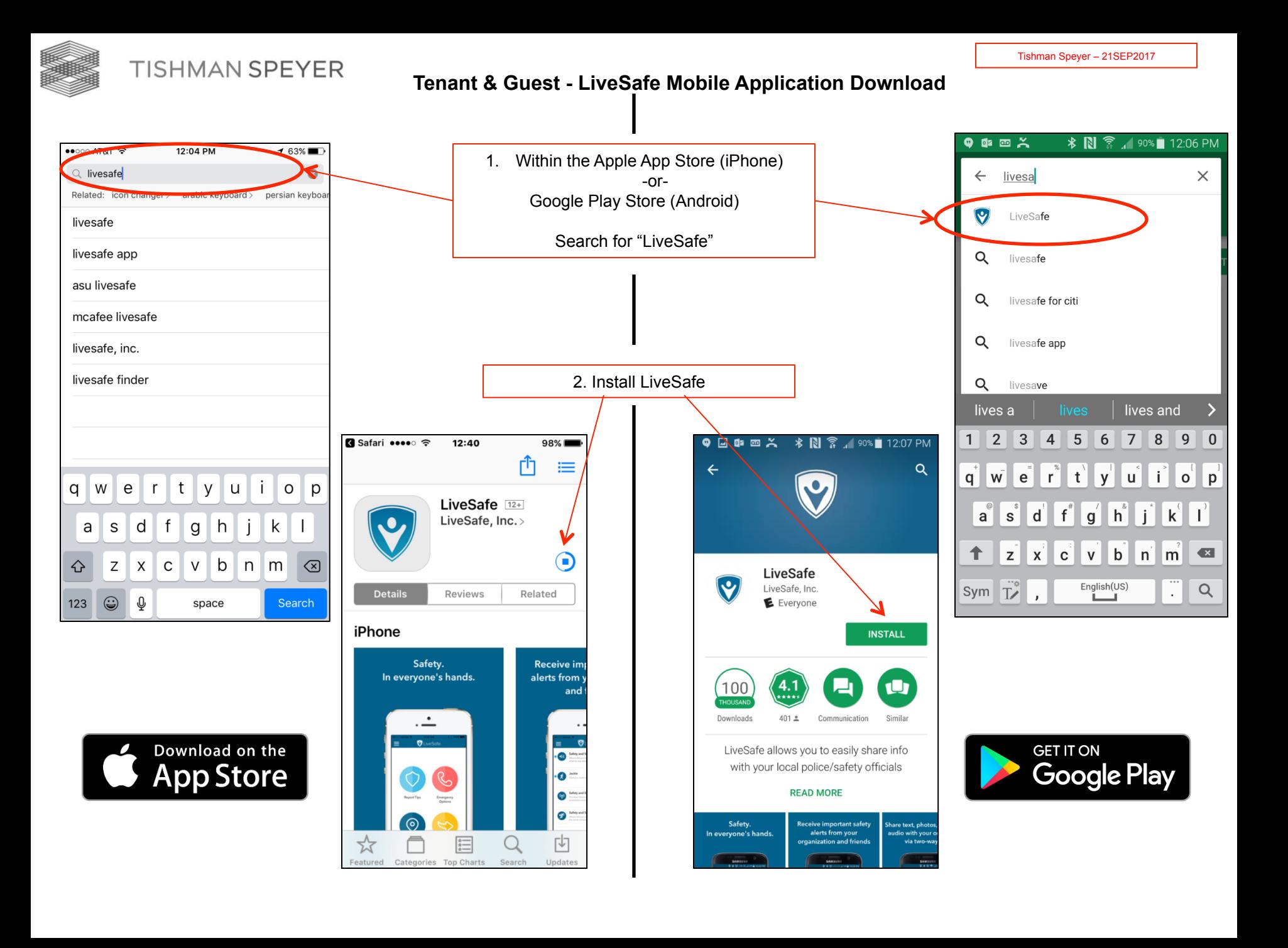

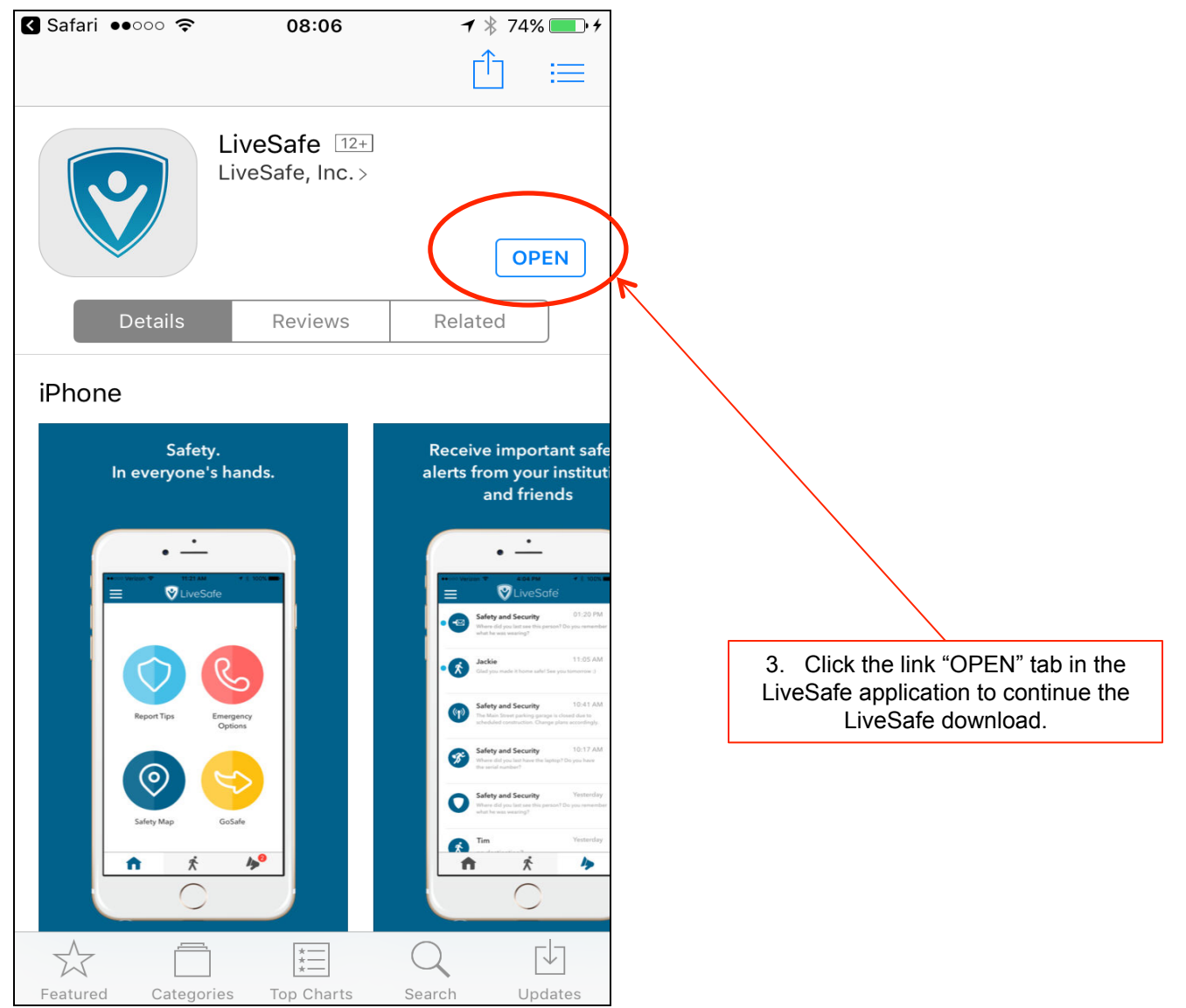

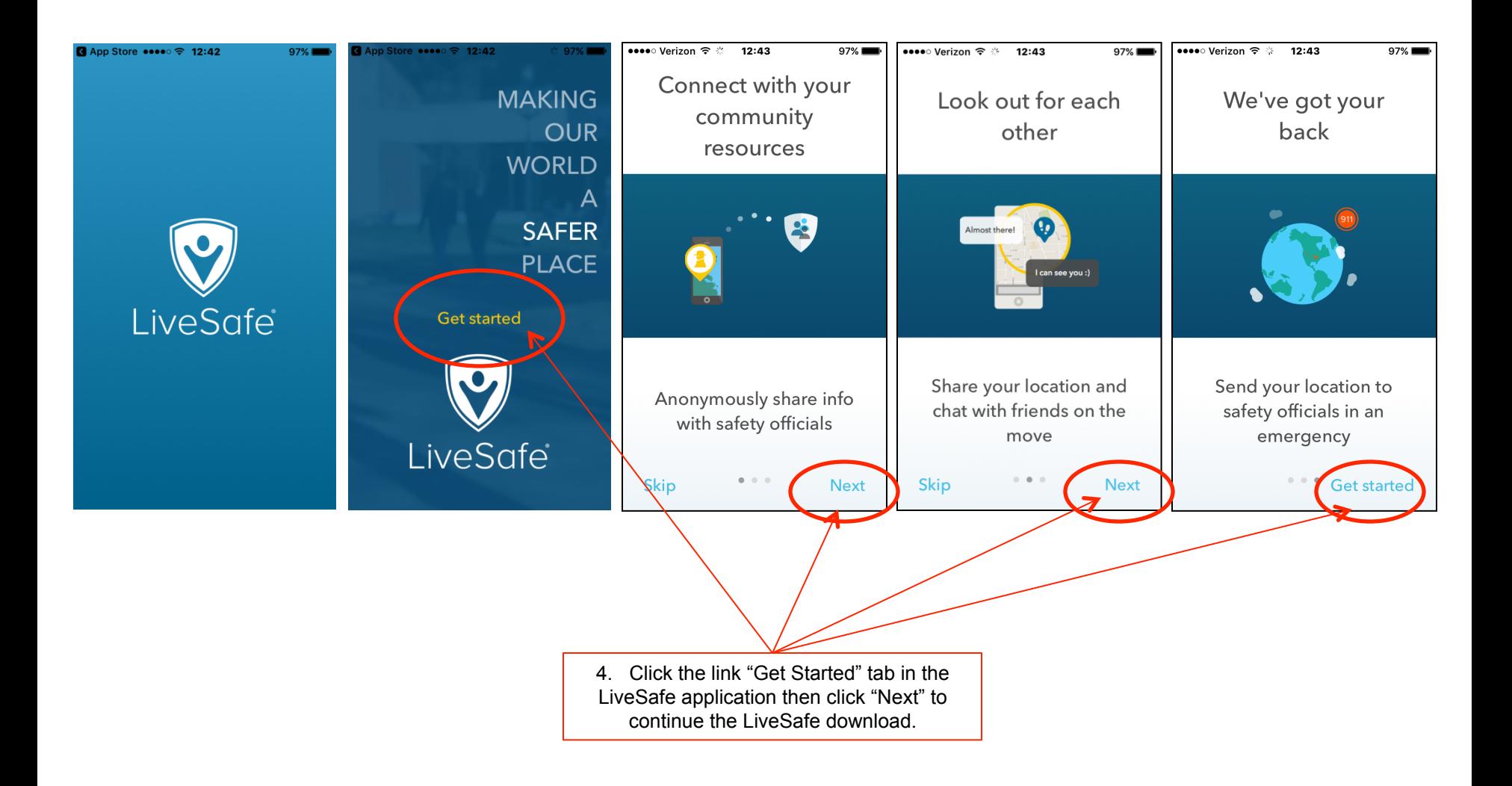

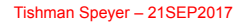

### **Tenant & Guest - LiveSafe Mobile Application Download**

**TISHMAN SPEYER** 

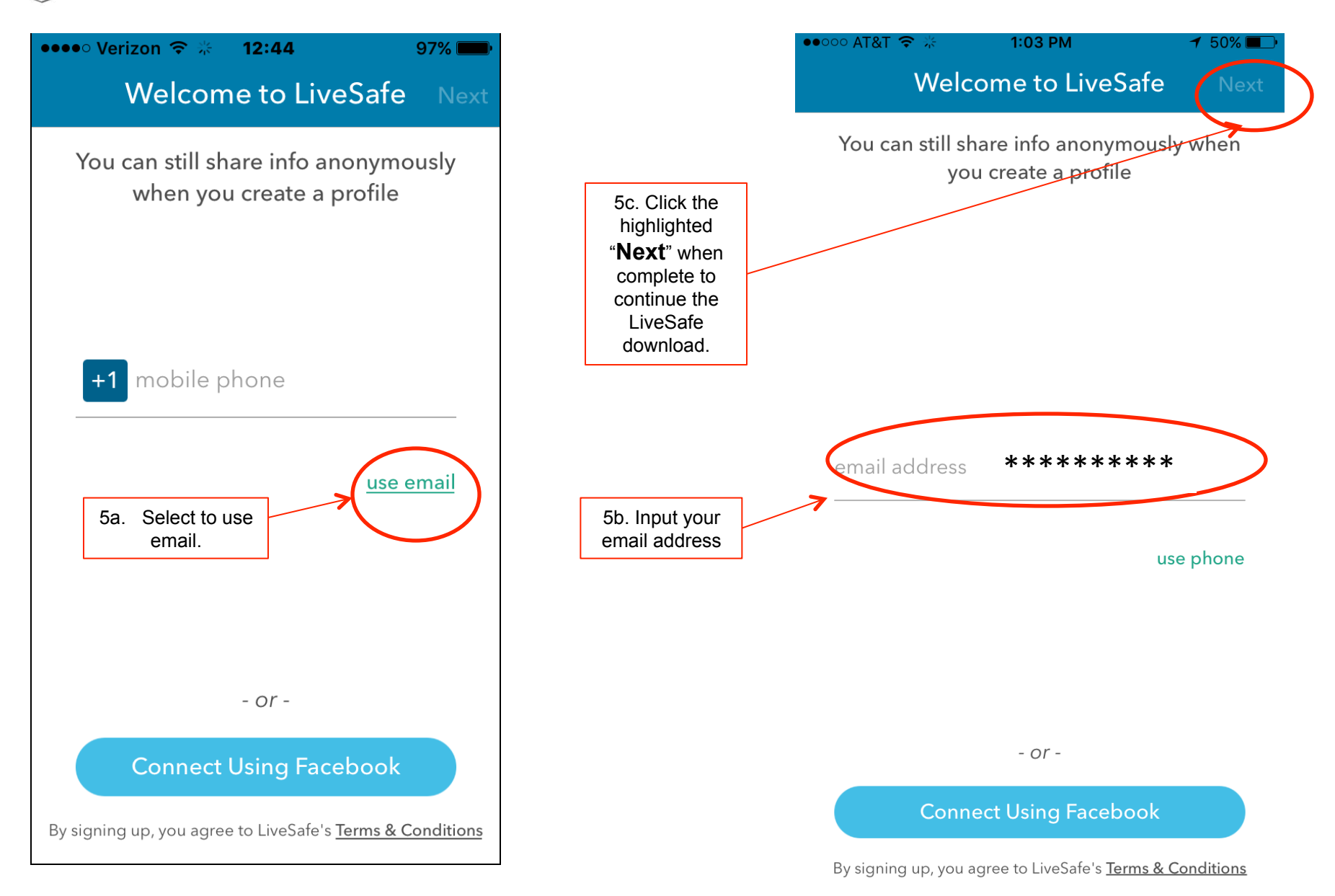

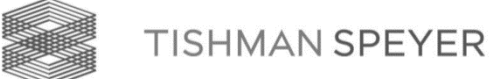

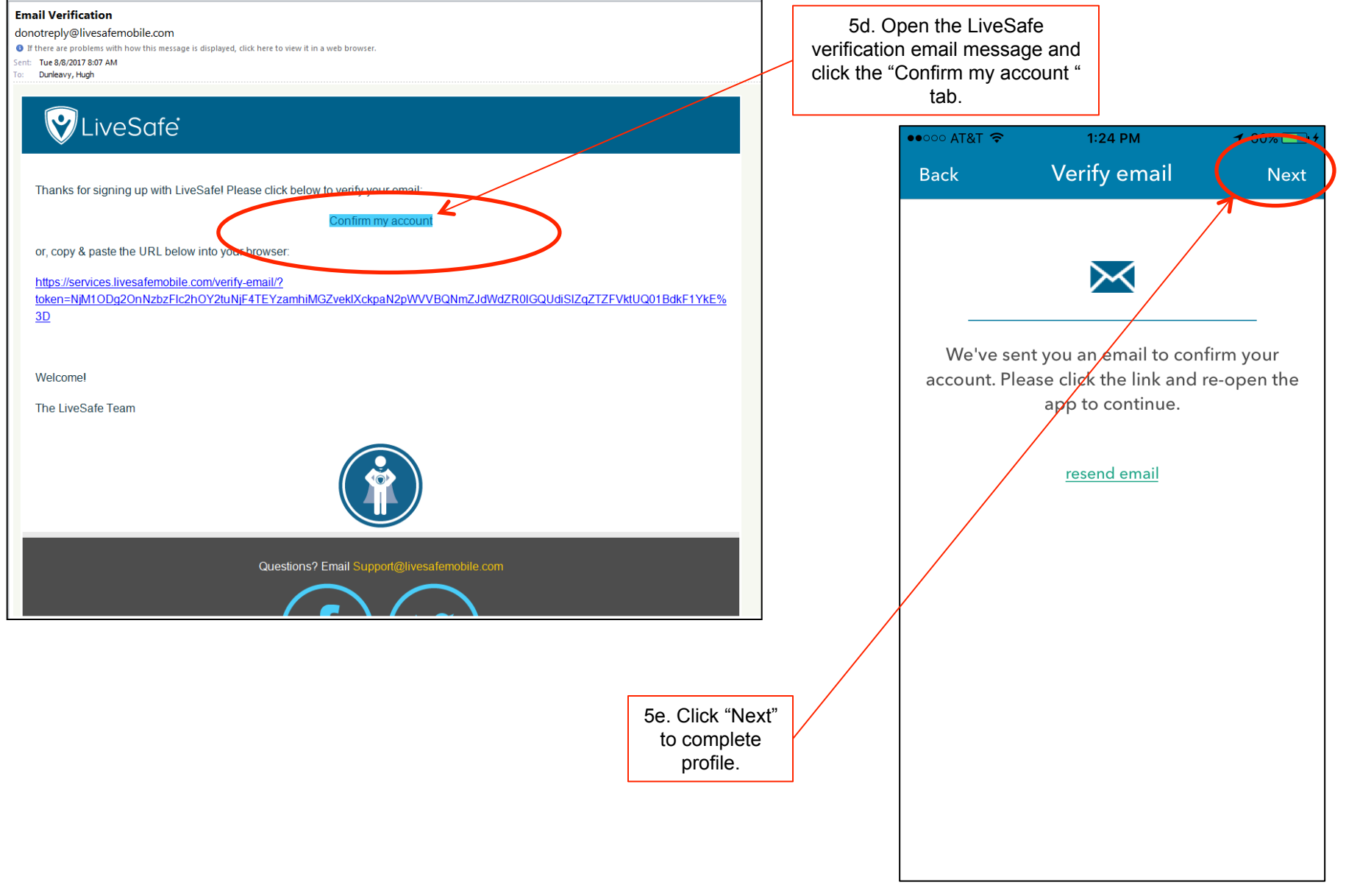

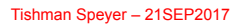

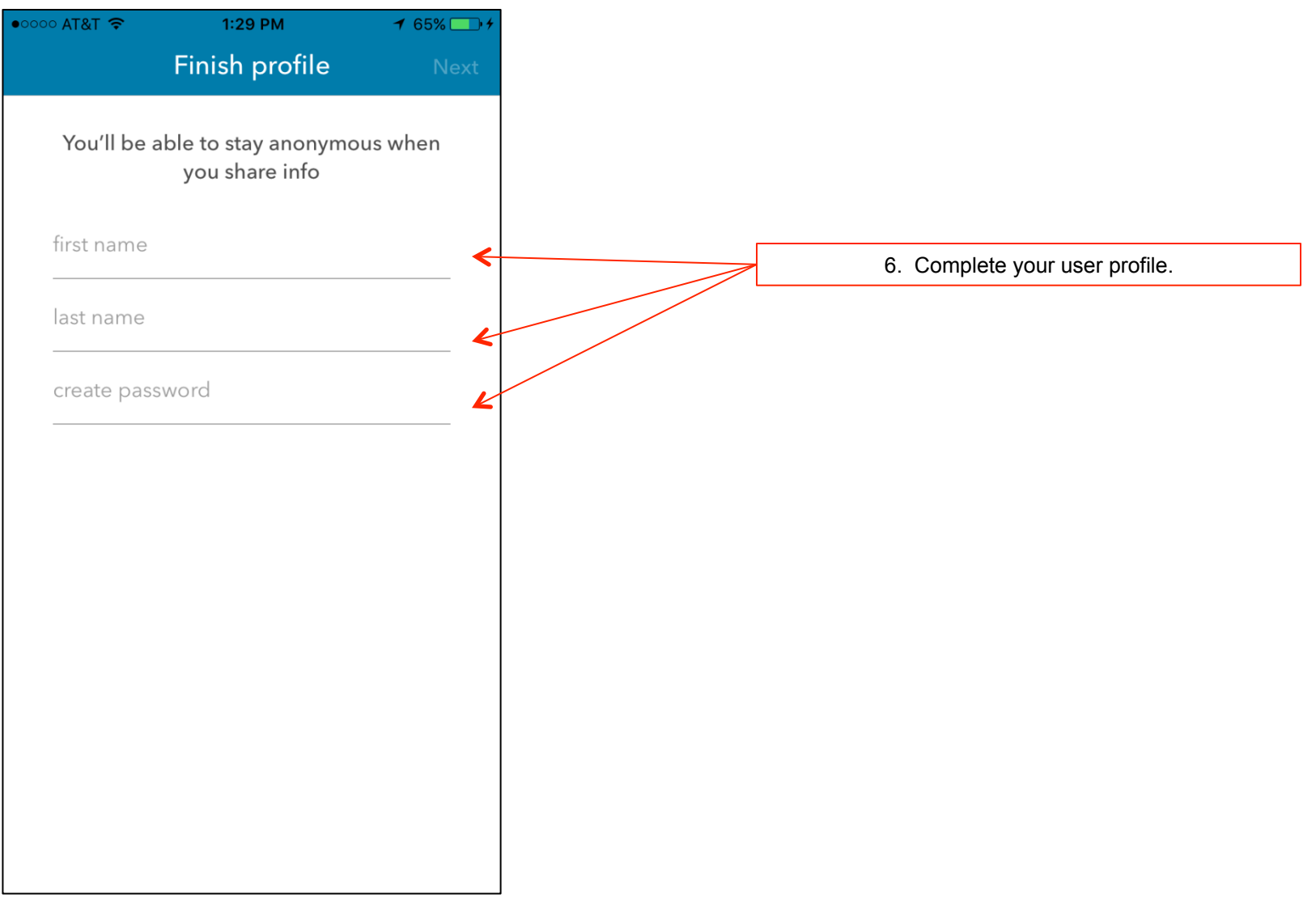

### **Tenant & Guest - LiveSafe Mobile Application Download**

7a. Select your organization by searching for Tishman Speyer.

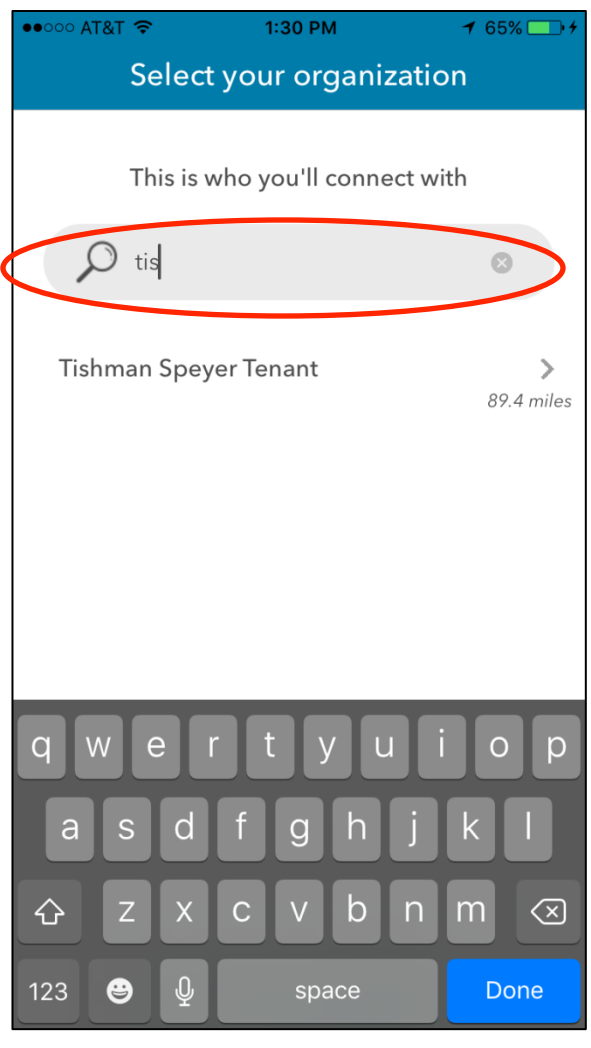

7b. Select your Tishman Speyer property (In this example Rock Center is selected)

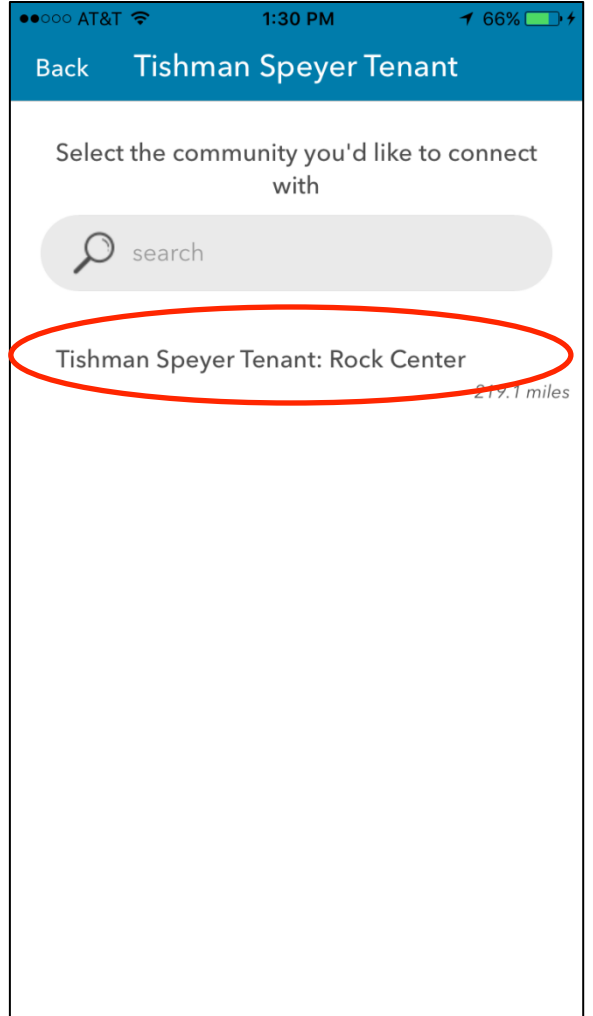

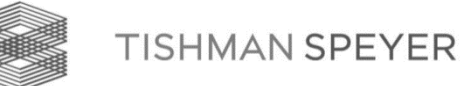

#### **Tenant & Guest - LiveSafe Mobile Application Download**

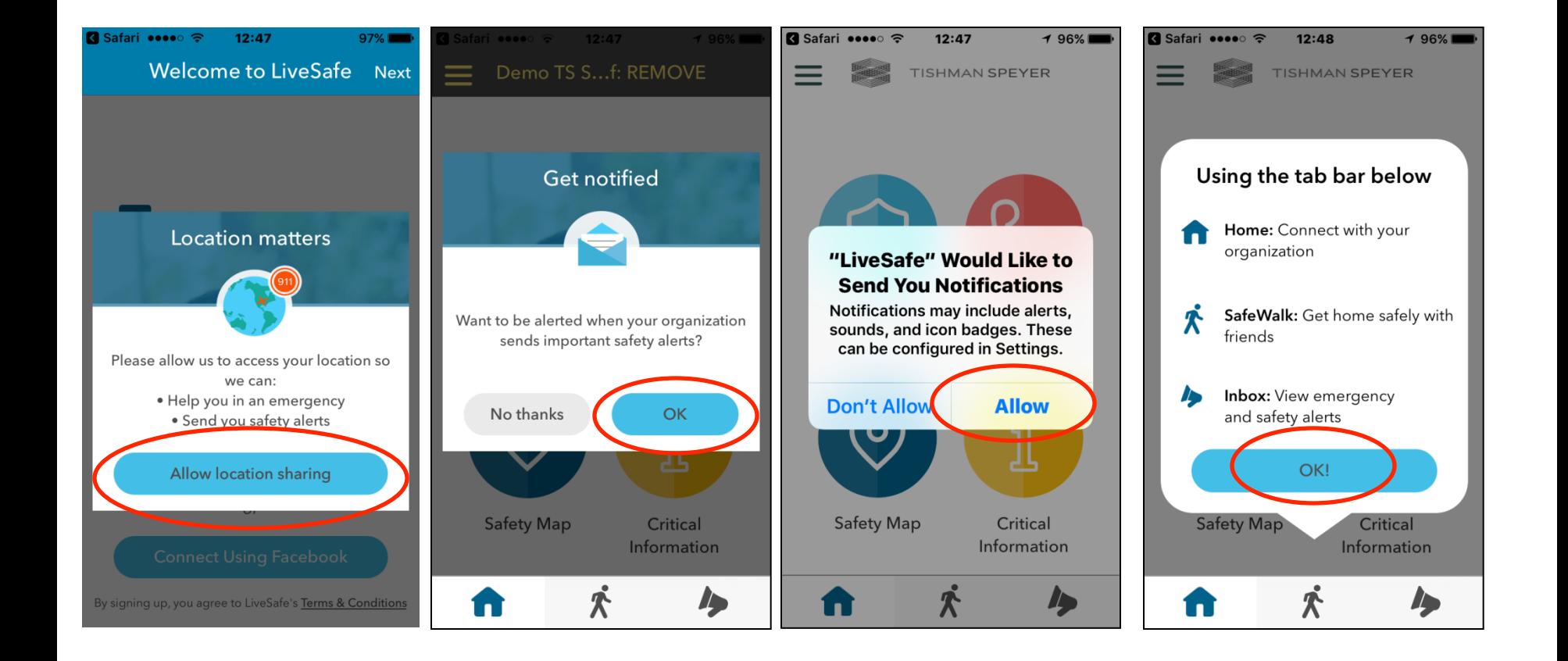

8. Suggested LiveSafe settings

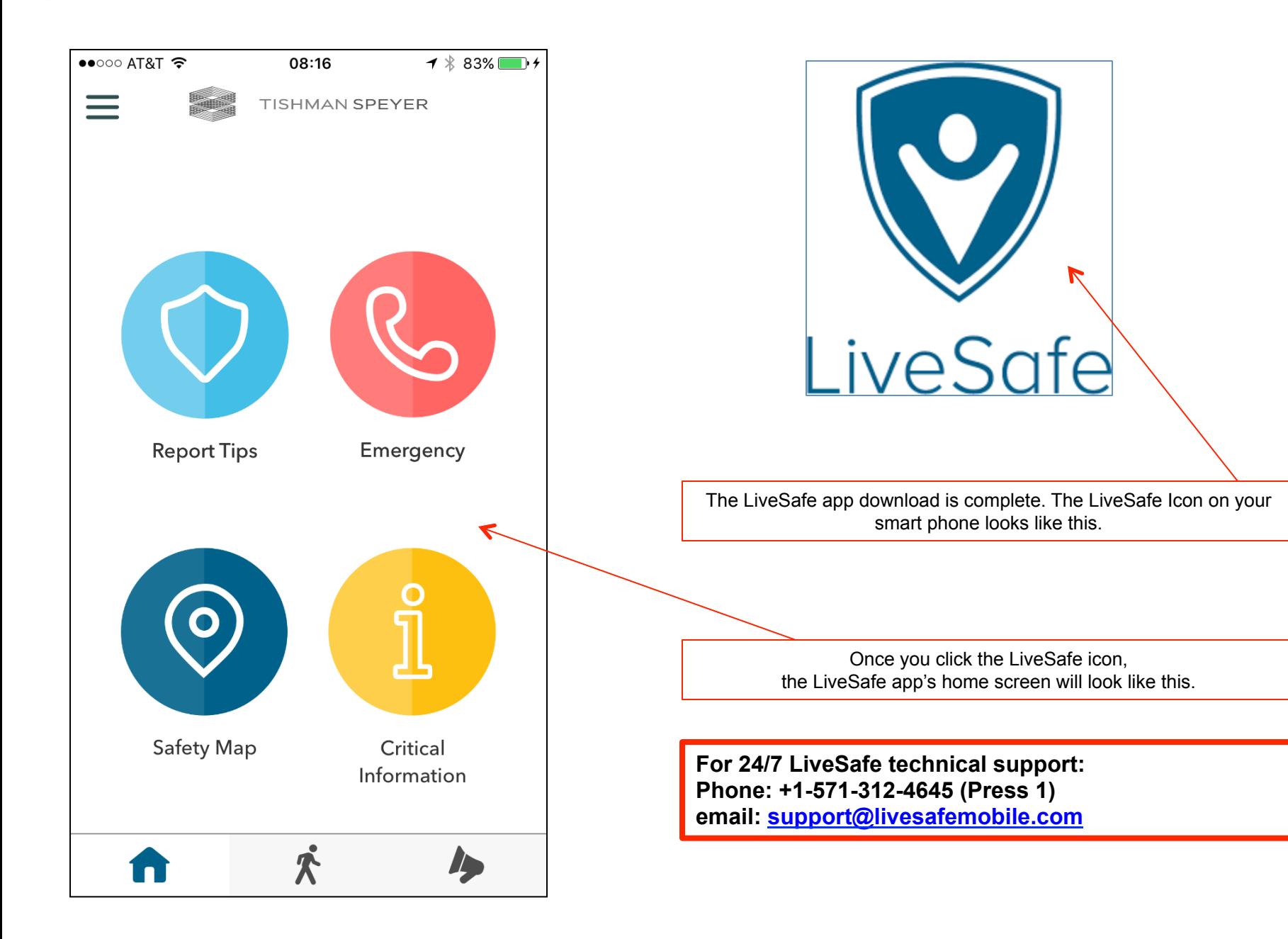